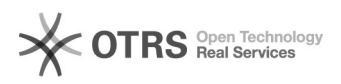

## Descompartilhando pastas

## 03/05/2024 16:16:42

## **Imprimir artigo da FAQ**

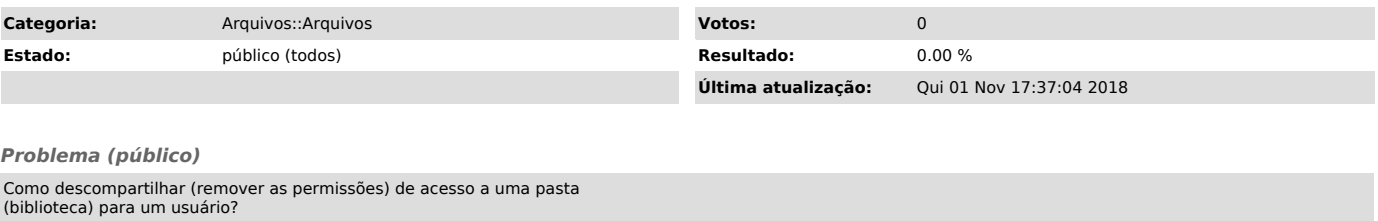

*Solução (público)*

- Acesse a sua conta em arquivos.ufsc.br - Na tela inicial, vá no menu "Biblioteca" na coluna da esquerda - Localize o compartilhamento da pasta e o usuário que deseja remover. Basta então clicar em "Descompartilhar":